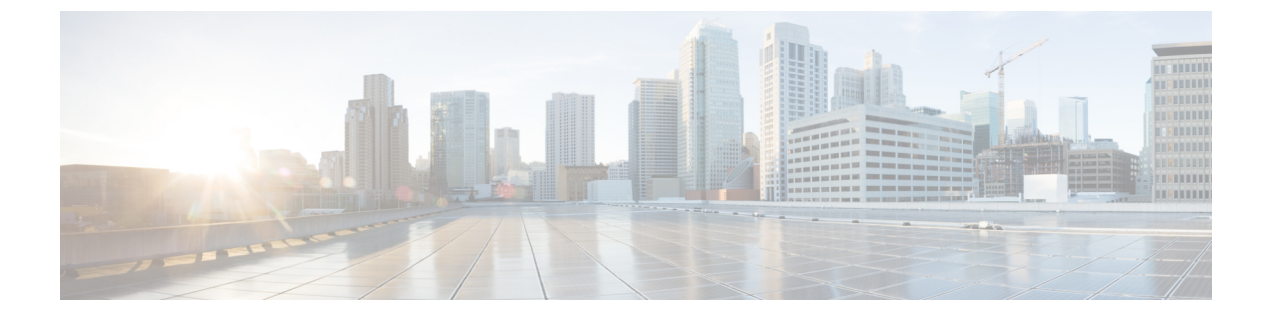

# **Cisco Unity Connection Provisioning Interface (CUPI) API -- User Notification Devices API**

**Links to Other API pages:** [Cisco\\_Unity\\_Connection\\_APIs](https://www.cisco.com/c/en/us/td/docs/voice_ip_comm/connection/REST-API/APIs_Pages/b_Cisco_Unity_Connection_APIs.html)

• User [Notification](#page-0-0) Devices API, on page 1

# <span id="page-0-0"></span>**User Notification Devices API**

The following URI can be used to view the user template object ID:

GET https://<connection-server>/vmrest/users/<user-object>

From the above URI, get the notification devices object ID:

GET https://<connection-server>/vmrest/users/<user-objectid>/usernotificationdevices

## **Pager**

PUT:https://<connection-server>/vmrest/users/<user-objectid>/notificationdevices/pagerdevices/<pagerobjectid>

```
<PagerDevice>
 <RetriesOnBusy>4</RetriesOnBusy>
 <RetriesOnRna>4</RetriesOnRna>
 <RetriesToWait>10</RetriesToWait>
 <BusyRetryInterval>5</BusyRetryInterval>
  <RnaRetryInterval>15</RnaRetryInterval>
</PagerDevice>
```
The following is the response from the above \*PUT\* request and the actual response will depend upon the information given by you:

Response Code: 204

PUT https://<connection-server>/vmrest/users/<user-objectid>/notificationdevices/pagerdevices/<pagerobjectid> Accept: application/json Content-type: application/json Connection: keep-alive

```
"FailDeviceObjectId":"c5ce04c1-e76e-4075-97f9-471ac49b7e85"
```
The following is the response from the above \*PUT\* request and the actual response will depend upon the information given by you:

Response Code: 204

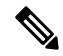

{

}

To activate notification device <PhoneNumber> parameter is mandatory and <RepeatInterval > parameter is mandatory to enable repeat notify. The provided values can be changed and possible values are given in the Explanation of Fields: Pager and Phone table. **Note**

## **Listing Pager Device**

#### **JSON Example**

To view pager devices, do the following:

```
GET
https://<connection-server>/vmrest/users/<users>/<user-objectid>/notificationdevices/pagerdevices/<pagerobjectId>
Accept: application/json
Connection: keep-alive
```
The following is the response from the above \*GET\* request and the actual response will depend upon the information given by you:

{

```
URI":"/vmrest/users/9375d893-c8eb-437b-90bf-7de4b1d0c3e8/notificationdevices/pagerdevices/6215dce7-cf4a-469a-8722-035b6228ba3d"
"TransmitForcedAuthorizationCode":"false"
"AfterDialDigits":""
"BusyRetryInterval":"5"
"DialDelay":"1"
 "PhoneNumber":"123"
"RetriesOnBusy":"10"
"RetriesOnRna":"10"
"RingsToWait":"10"
"RnaRetryInterval":"1"
"SendCount":"false"
"WaitConnect":"false"
 "MediaSwitchObjectId":"7b092808-d815-4c0b-a10d-d02d3f5090b8"
"PhoneSystemURI":"/vmrest/phonesystems/7b092808-d815-4c0b-a10d-d02d3f5090b8"
"ObjectId":"6215dce7-cf4a-469a-8722-035b6228ba3d"
"Active":"false"
 "DeviceName":"Pager"
"DisplayName":"Pager"
"MaxBody":"512"
"MaxSubject":"64"
"SubscriberObjectId":"9375d893-c8eb-437b-90bf-7de4b1d0c3e8"
"UserURI":"/vmrest/users/9375d893-c8eb-437b-90bf-7de4b1d0c3e8"
"SendCallerId":"false"
"Undeletable":"true"
"SuccessRetryInterval":"1"
"RetriesOnSuccess":"0"
"EventList":"NewUrgentFaxUrgentDispatchMessage"
 "ScheduleSetObjectId":"1f360ab8-076e-4cb5-bfde-ef7d3805f037"InitialDelay":"12"
 "VoiceMessage":"false"
"UrgentOnly":"false"
"RepeatInterval":"1"
"RepeatNotify":"true",
"FailDeviceObjectId":"c5ce04c1-e76e-4075-97f9-471ac49b7e85"
}
```

```
Response Code: 200
```
### **Create Pager Device**

The mandatory parameters are: PhoneNumber, DisplayName, and MediaSwitchObjectId.

```
POST:
https://<connection-server>/vmrest/users/<user-objectid>/notificationdevices/pagerdevices
<PagerDevice>
  <PhoneNumber>12334</PhoneNumber>
  <DisplayName>Newpager</DisplayName>
   <MediaSwitchObjectId>8adf6869-4afc-4455-9fd5-d05b68ca6630</MediaSwitchObjectId>
</PagerDevice>
```
The following is the response from the above \*POST\* request and the actual response will depend upon the information given by you:

Response Code: 201

```
POST
https://<connection-server>/vmrest/users/<user-objectid>/notificationdevices/pagerdevices
Accept: application/json
Content-type: application/json
Connection: keep-alive
```

```
{
  "DisplayName":"New Pager",
 "PhoneNumber":"1234",
  "MediaSwitchObjectId":"ae63574f-2aaf-4c28-8973-bfa8e3b1dd1c"
}
```
The following is the response from the above \*POST\* request and the actual response will depend upon the information given by you:

```
Response Code: 201
/vmrest/users/<user-objectid>/notificationdevices/pagerdevices/84e72420-615e-4d94-b1df-f1317906cce3
```
The phone system ID is mandatory to create pager device. URI to get ID for phone system:

https://<connection-server>/vmrest/phonesystems

## **Phone Devices**

GET https://<connection-server>/vmrest/users/<user-objectid>

From above URI get notification devices URI:

https://<connection-server>/vmrest/users/<user-objectid>/usernotificationdevices

## **Listing Phone Device**

GET:https://<connection-server>/vmrest/users/<user-objectid>/notificationdevices/phonedevices/<phone\_objectid>

The following is the response from the above \*GET\* request and the actual response will depend upon the information given by you:

Response code: 200

#### **JSON Example**

```
GET
https://<connection-server>/vmrest/users/<user-objectid>/notificationdevices/phonedevices/<phone_objectid>
Accept: application/json
Content-type: application/json
Connection: keep-alive
```
The following is the response from the above \*GET\* request and the actual response will depend upon the information given by you:

Response Code: 200

## **Create Phone Device**

The mandatory fields are DisplayName, PhoneNumber, and MediaSwitchObjectId.

```
POST
https://<connection-server>/vmrest/users/<user-objectid>/notificationdevices/phonedevices
<PhoneDevice>
 <DisplayName>Work Phone1</DisplayName>
 <PhoneNumber>123</PhoneNumber>
 <MediaSwitchObjectId>ae63574f-2aaf-4c28-8973-bfa8e3b1dd1c</MediaSwitchObjectId>
</PhoneDevice>
```
The following is the response from the above \*POST\* request and the actual response will depend upon the information given by you:

Response Code: 201

#### **JSON Example**

```
POST
https://<connection-server>/vmrest/users/<user-objectid>/notificationdevices/phonedevices
Accept: application/json
Content-type: application/json
Connection: keep-alive
```

```
{
 "DisplayName":"Work Phone1",
 "PhoneNumber":"123",
 "MediaSwitchObjectId":"ae63574f-2aaf-4c28-8973-bfa8e3b1dd1c"
}
```
The following is the response from the above \*POST\* request and the actual response will depend upon the information given by you:

Response Code: 201

#### **URI to get ID for phone system:**

https://<connection-server>/vmrest/phonesystems

## **Update Phone Device**

```
PUT:https://<connection-server>/vmrest/users/<user-objectid>/notificationdevices/phonedevices/<phone_objectid>
<PhoneDevice>
 <RetriesOnBusy>10</RetriesOnBusy>
 <RetriesOnRna>10</RetriesOnRna>
 <RingsToWait>10</RingsToWait>
  <RnaRetryInterval>1</RnaRetryInterval>
</PhoneDevice>
```
The following is the response from the above \*PUT\* request and the actual response will depend upon the information given by you:

Response code: 204

To activate notification device, the <PhoneNumber> parameter is mandatory. The <RepeatInterval> parameter is mandatory to enable repeat notify. The phone devices are of 3 types: Work phone, Home phone, and Mobile phone. You have to provide phone device object id to edit any of the 3 devices.

#### **JSON Example**

{

}

```
PUT
https://<connection-server>/vmrest/users/<user-objectid>/notificationdevices/phonedevices/<phone_objectid>
Accept: application/json
Content-type: application/json
Connection: keep-alive
```

```
"FailDeviceObjectId":"c5ce04c1-e76e-4075-97f9-471ac49b7e85"
```
The following is the response from the above \*PUT\* request and the actual response will depend upon the information given by you:

Response code: 204

## **Delete Phone Device**

```
DELETE
https://<connection-server>/vmrest/users/<user-objectid>/notificationdevices/phonedevices/<phone_objectid>
```
The following is the response from the above \*DELETE\* request and the actual response will depend upon the information given by you:

Response code: 204

#### **JSON Example**

```
DELETE
https://<connection-server>/vmrest/users/<user-objectid>/notificationdevices/phonedevices/<phone_objectid>
Accept: application/json
Content-type: application/json
Connection: keep-alive
```
The following is the response from the above \*DELETE\* request and the actual response will depend upon the information given by you:

Response Code: 204

## **SMTP Device**

## **Listing SMTP Device**

GET:https://<Connection-server>/vmrest/user/notificationdevices/smtpdevices

The following is the response from the above \*GET\* request and the actual response will depend upon the information given by you:

```
Response code: 200
```
#### **JSON Example**

```
GET https://<connection-server>/vmrest/user/notificationdevices/smtpdevices
Accept: application/json
Content-type: application/json
Connection: keep-alive
```
The following is the response from the above \*GET\* request and the actual response will depend upon the information given by you:

```
{
  "URI":
"/vmrest/user/notificationdevices/smtpdevices/eb4dbeae-ec87-417c-8cc0-d4ac3ab04942",
   "SendCount": "true",
   "SmtpAddress": "John@cisco.com",
   "StaticText": [],
  "ObjectId": "eb4dbeae-ec87-417c-8cc0-d4ac3ab04942",
  "Active": "false",
   "DeviceName": "SMTP",
   "DisplayName": "SMTP",
   "MaxBody": "512",
   "MaxSubject": "64",
  "SubscriberObjectId": "104b8800-554e-47cd-9fe7-ee16c79ce4d2",
  "SendCallerId": "true",
   "SendPcaLink": "false",
   "Undeletable": "true",
   "HeaderText": "Texoma_Header",
   "FooterText": "Texoma_Footer"
}
```
Response Code: 200

## **Update SMTP Device**

GET:https://<Connection-server>/vmrest/user/notificationdevices/smtpdevices/<smtpDeviceObjectId>

The following is the response from the above \*GET\* request and the actual response will depend upon the information given by you:

```
Response code: 204
```

```
<SmtpDevice>
 <SmtpAddress>John@cisco.com</SmtpAddress>
 <HeaderText>Texoma_Header</HeaderText>
  <FooterText>Texoma_Footer</FooterText>
</SmtpDevice>
```

```
PUT
https://<connection-server>/vmrest/user/notificationdevices/smtpdevices/<smtpDeviceObjectId>
Accept: application/json
Content-type: application/json
Connection: keep-alive
```

```
{
 "SmtpAddress": "John@cisco.com",
  "HeaderText": "Texoma_Header",
  "FooterText": "Texoma_Footer"
}
```
The following is the response from the above \*PUT\* request and the actual response will depend upon the information given by you:

Response code: 204

## **About HTML Notification Devices (in Cisco Unity Connection 9.0(1) and Later)**

Cisco Unity Connection Provisioning Interface (CUPI) API allows users to view list of Html Notification Devices, a specific notification device or modify an existing HTML Notification Device.

### **Listing HTML Notification Devices**

The following is an example of the GET request that lists the HTML notification devices for the users:

GET /vmrest/users/notificationdevices/htmldevices

The following is an example of the response from the above \*GET\* request and the actual response will depend upon the information given by you:

```
<HtmlDevices total="3">
  <HtmlDevice>
<URI>/vmrest/users/5786019c-f962-4b86-8103-a01755b9993c/notificationdevices/htmldevices/d7044a91-b3b5-4e5a-9d08-eca2235660fd</URI>
 <Active>false</Active>
 <DeviceName>HTML</DeviceName>
 <DisableMobileNumberFromPCA>false</DisableMobileNumberFromPCA>
 <DisplayName>HTML_Missed_Call</DisplayName>
 <NotificationTemplateID>f37de0e3-c070-4d7e-bb98-5b8b1911ed27</NotificationTemplateID>
 <ObjectId>d7044a91-b3b5-4e5a-9d08-eca2235660fd</ObjectId>
 <Undeletable>true</Undeletable>
  <SubscriberObjectId>5786019c-f962-4b86-8103-a01755b9993c</SubscriberObjectId>
 <UserURI>/vmrest/users/5786019c-f962-4b86-8103-a01755b9993c</UserURI>
 <DisableTemplateSelectionFromPCA>false</DisableTemplateSelectionFromPCA>
 <AllowVoiceMailAsAttachment>false</AllowVoiceMailAsAttachment>
 <MessageCountInSummary>10</MessageCountInSummary>
  <EventList>NewMissedCall</EventList>
 <ScheduleSetObjectId>48993a7c-2732-4217-8abc-893604fa16b6</ScheduleSetObjectId>
 <SendScheduledNotificationAt/>
  </HtmlDevice>
</HtmlDevices>
```
## **Listing an HTML Notification Device for Users**

The following is an example of the GET request that lists a particular html notification device for the end users represented by <deviceid>:

GET /vmrest/user/notificationdevices/htmldevices/<deviceid>

The following is the response from the above \*GET\* request and the actual result will depend upon the information has been provided by you:

```
<HtmlDevice>
<URI>/vmrest/user/notificationdevices/htmldevices/8660c5af-b544-47cc-93eb-93f4923bc03b</URI>
   <Active>false</Active>
   <CallbackNumber>1234</CallbackNumber>
   <DeviceName>HTML</DeviceName>
   <DisableMobileNumberFromPCA>false</DisableMobileNumberFromPCA>
   <DisableTemplateSelectionFromPCA>false</DisableTemplateSelectionFromPCA>
  <DisplayName>HTML</DisplayName>
  <NotificationTemplateID>75825d74-bf4f-4af3-bf84-6226389a8611
   </NotificationTemplateID>
   <ObjectId>8660c5af-b544-47cc-93eb-93f4923bc03b</ObjectId>
   <PhoneNumber />
  <SmtpAddress />
  <Undeletable>true</Undeletable>
   <SubscriberObjectId>a880bb22-0df1-45aa-893e-895ebf2d3652
   </SubscriberObjectId>
   <UserURI>/vmrest/users</UserURI>
   <EventList>NewVoiceMail</EventList>
  <ScheduleSetObjectId>1fb3df1c-6ff6-4876-996d-59052126f1fa
   </ScheduleSetObjectId>
  <InitialDelay>0</InitialDelay>
   <RepeatInterval>0</RepeatInterval>
   <RepeatNotify>false</RepeatNotify>
  </HtmlDevice>
```
### **Modifying an HTML Notification Device for Users**

The following is an example of the PUT request that modifies the HTML notification device for the users as represented by <deviceid>:

PUT /vmrest/users/notificationdevices/htmldevices/<deviceid>

The input for the PUT request will be XML or JSON as per HtmlDevice schema. The output for this request returns the successful response code.

### **Modifying an HTML Notification Device to Apply HTML Notification Template**

The following is an example of the PUT request that modifies the HTML notification device as represented by <deviceid>:

```
PUT /vmrest/users/notificationdevices/htmldevices/<deviceobjectid>
<HtmlDevice>
   <NotificationTemplateID>103c4514-db6e-489b-bc08-e9e131b60099</NotificationTemplateID>
</HtmlDevice>
```
## **Configuring an HTML-Based Notification Template with an HTML Notification Device**

This PUT request allow users to apply an HTML-based notification template with an HTML notification device. The user can perform this action if the template selection rights are given by administrator. The following is an example of PUT request:

PUT /vmrest/users/notificationdevices/htmldevices/<deviceobjectid>

This API will modify a particular HTML notification device for the end users as represented by <deviceobjectid>.

## **Configuring Schedule Notification**

Cisco Unity Connection allows you to receive schedule notification tag in 24 hours format (hh:mm) using <SendScheduledNotificationAt>. You can configure multiple notifications using comma in the separated values. The schedules mentioned in this tag would overwrite all the existing schedules. In order to delete all existing schedules, provide an empty <SendScheduledNotificationAt> tag.

#### **Listing Schedule Notification**

The following is an example of the GET request that lists the HTML notification devices for the users:

GET vmrest/users/<user-object-id>/notificationdevices/htmldevices/<device-object-id>

The following is an example of the response from the above \*GET\* request and the actual response will depend upon the information given by you:

<HtmlDevice>

<URI>/vmrest/users/a3ab2df0-f16c-405f-afdf-394495acf000/notificationdevices/htmldevices/856c8ce9-d7dd-4623-888b-8d14874061af</URI>

```
<Active>True</Active>
 <DeviceName>HTML</DeviceName>
 <DisplayName>HTMLDevice1</DisplayName>
 <NotificationTemplateID>3be2bd9e-114b-4103-a724-4e6c908d7c86</NotificationTemplateID>
  <ObjectId>856c8ce9-d7dd-4623-888b-8d14874061af</ObjectId>
 <SubscriberObjectId>a3ab2df0-f16c-405f-afdf-394495acf000</SubscriberObjectId>
 <SendScheduledNotificationAt>10:15,23:00 </SendScheduledNotificationAt>
 <EventList>NewVoiceMail</EventList>
</HtmlDevice>
```
#### **JSON Example**

GET vmrest/users/<user-object-id>/notificationdevices/htmldevices/<device-object-id>?jsopn=1

```
{
    {
"URI":"/vmrest/users/707c291f-95d8-4353-9d8c-2439722f4c25/notificationdevices/htmldevices/49d04c39-f899-445c-a939810d66b30e38",
      "Active":"false",
      "DeviceName":"HTML",
      "DisableMobileNumberFromPCA":"false",
      "DisplayName":"HTML",
      "ObjectId":"49d04c39-f899-445c-a939-810d66b30e38",
      "Undeletable":"true",
      "SubscriberObjectId":"707c291f-95d8-4353-9d8c-2439722f4c25",
      "UserURI":"/vmrest/users/707c291f-95d8-4353-9d8c2439722f4c25",
      "DisableTemplateSelectionFromPCA":"false",
      "AllowVoiceMailAsAttachment":"false",
      "EventList":"NewVoiceMail",
      "ScheduleSetObjectId":"a6fec625-58e1-4a2c-8950-829ee307d81a",
      "SendScheduledNotificationAt":"12:50"
    }
}
```
Response Code: 200 OK

#### **Modifying Schedule Notification**

The following is an example of the PUT request that modifies the Schedule notification for the user as represented by <SendScheduledNotificationAt>:

PUT vmrest/users/<user-object-id>/notificationdevices/htmldevices/<device-object-id>

```
Response Code: 204 OK
<HtmlDevice>
<URI>/vmrest/users/a3ab2df0-f16c-405f-afdf-394495acf000/notificationdevices/htmldevices/856c8ce9-d7dd-4623-888b-8d14874061af</URI>
 <Active>True</Active>
 <DeviceName>HTML</DeviceName>
 <DisplayName>HTMLDevice1</DisplayName>
  <NotificationTemplateID>3be2bd9e-114b-4103-a724-4e6c908d7c86</NotificationTemplateID>
  <ObjectId>856c8ce9-d7dd-4623-888b-8d14874061af</ObjectId>
 <SubscriberObjectId>a3ab2df0-f16c-405f-afdf-394495acf000</SubscriberObjectId>
 <SendScheduledNotificationAt>10:15,23:00 </SendScheduledNotificationAt>
  <EventList>NewVoiceMail</EventList>
</HtmlDevice>
```
#### **JSON Example**

PUT vmrest/users/<user-object-id>/notificationdevices/htmldevices/<device-object-id>?jsonp=1

```
{
  "Active":"false",
  "DisplayName":"HTML",
  "NotificationTemplateID":"3be2bd9e-114b-4103-a724-4e6c908d7c86",
  "EventList":"NewMissedCall",
  "SendScheduledNotificationAt":"9:00"
}
```

```
Response Code: 204 OK
```
The following is an example of the PUT request that deletes all the existing schedules by representing the <SendScheduledNotificationAt> tag empty:

```
<HtmlDevice>
 <Active>True</Active>
 <DisplayName>HTMLDevice1</DisplayName>
 <NotificationTemplateID>3be2bd9e-114b-4103-a724-4e6c908d7c86</NotificationTemplateID>
 <ObjectId>856c8ce9-d7dd-4623-888b-8d14874061af</ObjectId>
 <EventList>None</EventList>
  <SendScheduledNotificationAt></SendScheduledNotificationAt>
</HtmlDevice>
```
Response Code : 204 Ok

```
{
   "Active":"false",
   "DisplayName":"HTML",
   "NotificationTemplateID":"3be2bd9e-114b-4103-a724-4e6c908d7c86",
   "EventList":"NewMissedCall",
   "SendScheduledNotificationAt":""
}
Response Code : 204 Ok
```
# **Explanation of Data Fields**

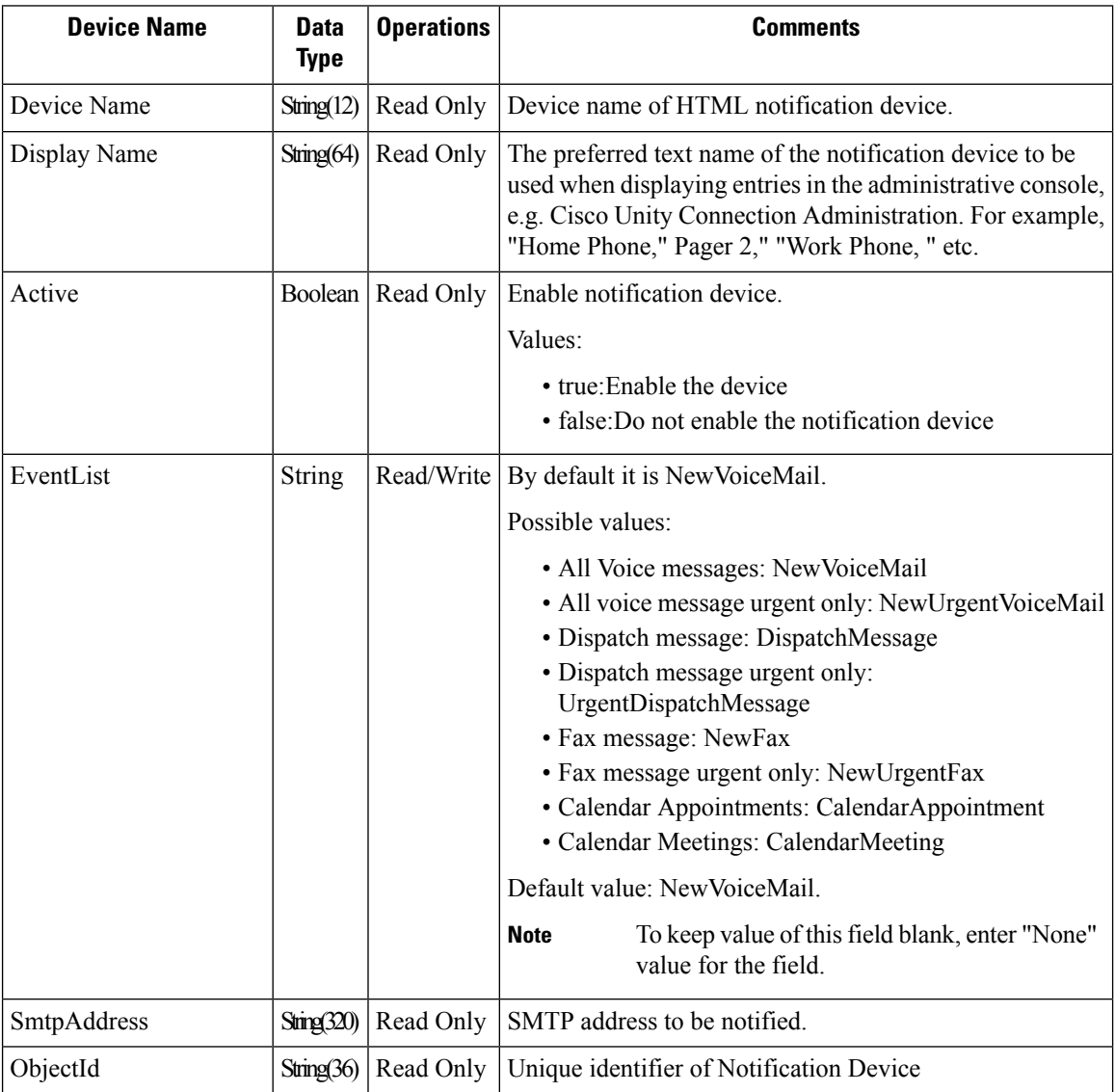

 $\mathbf I$ 

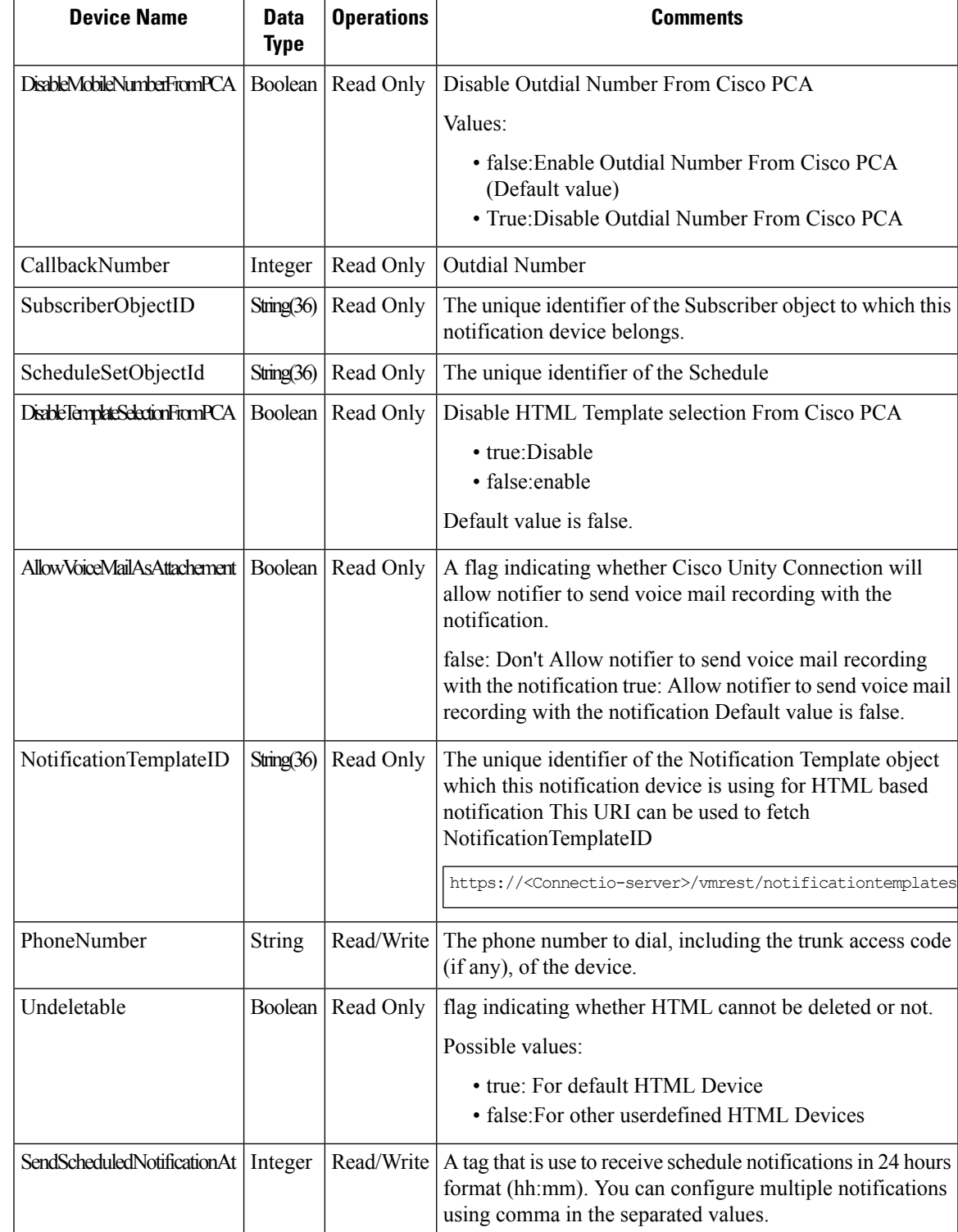

I

# **Enum Type**

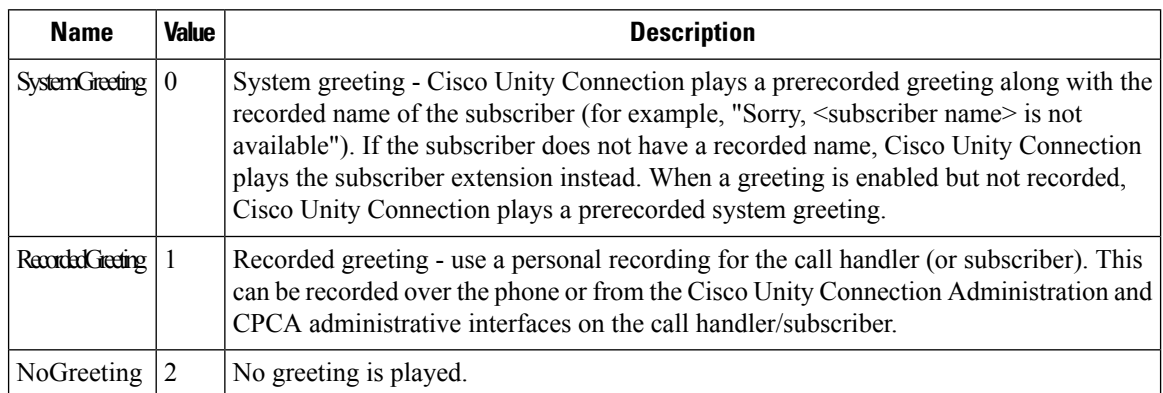